# **Instalar OpenWebMail en Slackware64 14.0**

Este artículo explica cómo instalar OpenWebmail y configurarlo para que pueda acceder a su buzón utilizando una interfaz web desde cualquier lugar con acceso a Internet y un navegador web disponible.

Estas instrucciones se probaron en el sistema operativo Slackware64 14.0 de 64 bits y en la última versión de openwebmail-current.tar.gz (en realidad, la versión 2.53)

Esto significa que usted está configurado y ejecutando el servidor web Apache y el servidor de correo Sendmail.

# **Instalar bibliotecas y paquetes necesarios**

Utilizando CPAN a través de CPAN.pm:

perl -MCPAN -e shell **industrial continuity** [as root] o conf prerequisites policy ask

entonces:

```
install CGI
install Compress:Zlib
install Convert::ASN1
install Digest
install Digest::MD5
install IO::Socket::SSL
install MIME::Base64
install Net::SSLeay
install Text::Iconv
```
quit

## **Instalar OpenWebMail**

- 1. Primero, descargue la última versión de openwebmail: [openwebmail-current.tar.gz](http://openwebmail.org/openwebmail/download/current/)
- 2. Cree un directorio donde lo desee, que diga " / ADISKS / openwebm inst " y mueva el archivo descargado " openwebmail-current.tar.gz " a ese directorio.
- 3. Extraer todos los archivos usando el comando.

```
tar -zxvBpf openwebmail-current.tar.gz
```
**Use la opción "tar" con "-zxvBpf", debido a los permisos de archivos extraños dentro de ese archivo. Traté de descomprimirlo a través de las herramientas de archivo integradas midnight comander, y el script** *wrapsuid* **no funcionaría debido a esto …**

- 4. Mueva el directorio extraído " cgi-bin/openwebmail " a " /var/www/cgibin/openwebmail "
- 5. Mueva el directorio extraído " data/openwebmail " a DocumentRoot de su servidor web (en una configuración de Apache predeterminada, que será " /var/www/openwebmail ")
- 6. Cambie el directorio a " /var/www/openwebmail ", elimine el archivo index.html y ejecute el comando

**ln** -s redirect.html index.html

7. Cambie el directorio a " /var/www/cgi-bin/openwebmail " y ejecute el comando

```
perl misc/tools/wrapsuid/wrapsuid.pl /var/www/cgi-bin/openwebmail
```
Deberías ver el siguiente resultado:

```
Fixing /tmp/openwebmail/cgi-bin/openwebmail/openwebmail-folder.pl
Fixing /tmp/openwebmail/cgi-bin/openwebmail/openwebmail-main.pl
Fixing /tmp/openwebmail/cgi-bin/openwebmail/openwebmail-read.pl
Fixing /tmp/openwebmail/cgi-bin/openwebmail/openwebmail-send.pl
Fixing /tmp/openwebmail/cgi-bin/openwebmail/openwebmail-cal.pl
Fixing /tmp/openwebmail/cgi-bin/openwebmail/openwebmail-webdisk.pl
Fixing /tmp/openwebmail/cgi-bin/openwebmail/openwebmail.pl
Fixing /tmp/openwebmail/cgi-bin/openwebmail/openwebmail-advsearch.pl
Fixing /tmp/openwebmail/cgi-bin/openwebmail/openwebmail-abook.pl
Fixing /tmp/openwebmail/cgi-bin/openwebmail/openwebmail-viewatt.pl
Fixing /tmp/openwebmail/cgi-bin/openwebmail/openwebmail-vdomain.pl
Fixing /tmp/openwebmail/cgi-bin/openwebmail/openwebmail-saprefs.pl
Fixing /tmp/openwebmail/cgi-bin/openwebmail/openwebmail-prefs.pl
Fixing /tmp/openwebmail/cgi-bin/openwebmail/openwebmail-tool.pl
Fixing /tmp/openwebmail/cgi-bin/openwebmail/openwebmail-spell.pl
```
- 8. Then go to "/var/www/cgi-bin/openwebmail/etc" and edit the configuration files:
	- 1. Change "openwebmail.conf" according to:

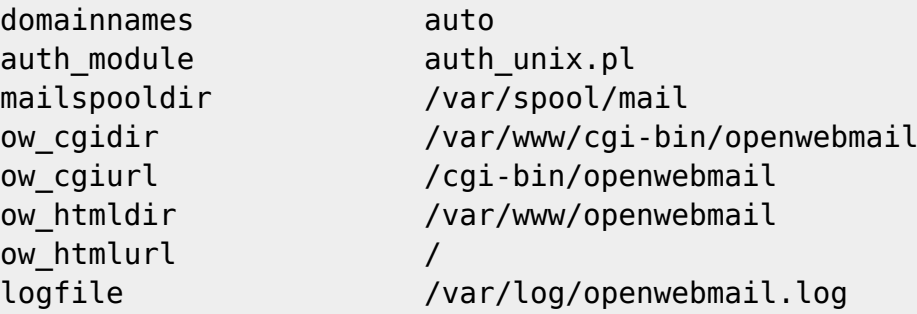

2. Cambie el directorio a " /var/www/cgi-bin/openwebmail/etc/defaults ", edite auth unix conf para que se convierta en

passwdfile\_plaintext /etc/passwd passwdfile encrypted /etc/shadow passwdmkdb none

3. En el directorio " /var/www/cgi-bin/openwebmail/etc/defaults ", edite

db.conf de la siguiente manera:

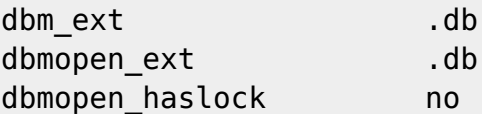

4. Luego, cambie el directorio a " /var/www/cgi-bin/openwebmail " y ejecute

```
./openwebmail-tool.pl --init
```
9. Después de eso, vaya a " /var/www/cgi-bin/openwebmail ", verifique que haya archivos que empiecen con un punto (como " .openwebmail.pl ") y nombres de archivos de estilo antiguo ( como " openwebmail.pl) ". Establezca el suid bit para estos scripts:

```
chmod u+s openwebmail*.pl
chmod u+s .openwebmail*.pl
```
#### **Configuración adicional de Apache**

Agregue una opción AddHandler cgi-script .cgi .pl en /etc/httpd/httpd.conf en la sección "Directory /srv/httpd /" httpd.conf como ser:

```
ServerRoot "/usr"
Listen 80
```

```
LoadModule authn file module lib64/httpd/modules/mod authn file.so
LoadModule authn core module lib64/httpd/modules/mod authn core.so
LoadModule authz_host_module lib64/httpd/modules/mod_authz_host.so
LoadModule authz_groupfile_module
lib64/httpd/modules/mod_authz_groupfile.so
LoadModule authz user module lib64/httpd/modules/mod authz user.so
LoadModule authz_core_module lib64/httpd/modules/mod_authz_core.so
LoadModule access_compat_module
lib64/httpd/modules/mod_access_compat.so
LoadModule auth_basic_module lib64/httpd/modules/mod_auth_basic.so
LoadModule reqtimeout_module lib64/httpd/modules/mod_reqtimeout.so
LoadModule filter_module lib64/httpd/modules/mod_filter.so
LoadModule mime_module lib64/httpd/modules/mod_mime.so
LoadModule log config module lib64/httpd/modules/mod log config.so
LoadModule env_module lib64/httpd/modules/mod_env.so
LoadModule headers module lib64/httpd/modules/mod headers.so
LoadModule setenvif_module lib64/httpd/modules/mod_setenvif.so
LoadModule version_module lib64/httpd/modules/mod_version.so
LoadModule proxy_module lib64/httpd/modules/mod_proxy.so
LoadModule proxy_connect_module
lib64/httpd/modules/mod_proxy_connect.so
LoadModule proxy ftp module lib64/httpd/modules/mod proxy ftp.so
LoadModule proxy http module lib64/httpd/modules/mod proxy http.so
LoadModule proxy fcgi module lib64/httpd/modules/mod proxy fcgi.so
```
Last update: 2019/02/14 es:howtos:network\_services:install\_openwebmail https://docs.slackware.com/es:howtos:network\_services:install\_openwebmail 18:12 (UTC)

```
LoadModule proxy_scgi_module lib64/httpd/modules/mod_proxy_scgi.so
LoadModule proxy_ajp_module lib64/httpd/modules/mod_proxy_ajp.so
LoadModule proxy_express_module
lib64/httpd/modules/mod_proxy_express.so
LoadModule lbmethod_byrequests_module
lib64/httpd/modules/mod_lbmethod_byrequests.so
LoadModule lbmethod_bytraffic_module
lib64/httpd/modules/mod_lbmethod_bytraffic.so
LoadModule lbmethod_bybusyness_module
lib64/httpd/modules/mod_lbmethod_bybusyness.so
LoadModule mpm_event_module lib64/httpd/modules/mod_mpm_event.so
LoadModule unixd_module lib64/httpd/modules/mod_unixd.so
LoadModule status_module lib64/httpd/modules/mod_status.so
LoadModule autoindex_module lib64/httpd/modules/mod_autoindex.so
##openwebmail!
LoadModule cgi_module lib64/httpd/modules/mod_cgi.so
LoadModule dir_module lib64/httpd/modules/mod_dir.so
LoadModule alias_module lib64/httpd/modules/mod_alias.so
<IfModule unixd_module>
User apache
Group apache
</IfModule>
# 'Main' server configuration
#
# The directives in this section set up the values used by the 'main'
# server, which responds to any requests that aren't handled by a
# <VirtualHost> definition. These values also provide defaults for
# any <VirtualHost> containers you may define later in the file.
ServerAdmin webmaster@sten.lv
ServerName elephant.org
<Directory />
     AllowOverride None
</Directory>
DocumentRoot "/srv/httpd/"
<Directory "/srv/httpd/">
     Options Indexes FollowSymLinks Includes MultiViews ExecCGI
     AllowOverride All
     #None
     #
     # Controls who can get stuff from this server.
```

```
 #
## Require all granted
Order allow,deny
Allow from all
###Need! otherwise "save as binary...." appear...
AddHandler cgi-script .cgi .pl
</Directory>
#
# DirectoryIndex: sets the file that Apache will serve if a directory
# is requested.
#
<IfModule dir_module>
     DirectoryIndex index.html index.shtml index.php
</IfModule>
#
# The following lines prevent .htaccess and .htpasswd files from being
# viewed by Web clients.
#
<Files ".ht*">
     Require all denied
</Files>
ErrorLog "/var/log/httpd/error_log"
LogLevel warn
<IfModule log_config_module>
     LogFormat "%h %l %u %t \"%r\" %>s %b \"%{Referer}i\" \"%{User-
Agent}i\"" combined
     LogFormat "%h %l %u %t \"%r\" %>s %b" common
     <IfModule logio_module>
      # You need to enable mod logio.c to use %I and %O
      LogFormat "%h %l %u %t \"%r\" %>s %b \"%{Referer}i\" \"%{User-
Agent}i\" %I %O" combinedio
     </IfModule>
     #
     ##CustomLog "/var/log/httpd/access_log" common
     #
     CustomLog "/var/log/httpd/access_log" combined
</IfModule>
<IfModule alias_module>
```

```
 #
     ScriptAlias /cgi-bin/ "/srv/httpd/cgi-bin/"
</IfModule>
<IfModule cgid_module>
     #
# Scriptsock cgisock
</IfModule>
#
# "/srv/httpd/cgi-bin" should be changed to whatever your ScriptAliased
# CGI directory exists, if you have that configured.
#
##<Directory "/srv/httpd/cgi-bin">
## AllowOverride None
## Options None
## Require all granted
##</Directory>
#for openwebmail
<Directory "/srv/httpd/cgi-bin">
     AllowOverride All
     Options ExecCGI
     Order Allow,deny
     Allow from all
</Directory>
<IfModule mime_module>
     #
     TypesConfig /etc/httpd/mime.types
     #
     AddType application/x-compress .Z
     AddType application/x-gzip .gz .tgz
     #
## AddHandler cgi-script .cgi .pl
     # for openwebmail
## AddHandler cgi-script .pl
#test openwebmail
##AddHandler server-parsed .html
###AddHandler server-parsed .pl
</IfModule>
# Virtual hosts
Include /etc/httpd/httpd-vhosts.conf
```

```
# Various default settings
Include /etc/httpd/extra/httpd-default.conf
# Configure mod proxy html to understand HTML4/XHTML1
<IfModule proxy_html_module>
Include /etc/httpd/extra/proxy-html.conf
</IfModule>
<IfModule ssl_module>
SSLRandomSeed startup builtin
SSLRandomSeed connect builtin
</IfModule>
# Deal with user agents that deliberately violate open standards
#
<IfModule setenvif_module>
BrowserMatch "MSIE 10.0;" bad_DNT
</IfModule>
<IfModule headers_module>
RequestHeader unset DNT env=bad_DNT
</IfModule>
# Uncomment the following line to enable PHP:
#
Include /etc/httpd/mod_php.conf
```
# **Links**

- <http://www.linuxquestions.org/questions/slackware-14/suidperl-in-slack-14-a-4175450139/>
- <http://openwebmail.org/openwebmail/doc/faq.txt>
- <http://openwebmail.org/openwebmail/doc/readme.txt>
- <http://www.unixresources.net/linux/lf/45/archive/00/00/01/69/16969.html>
- <http://mail.savs.hcc.edu.tw/~chuavv/articles/openwebmail-en.html>
- <http://search.cpan.org/search?query=CGI&mode=all>
- <http://svn.apache.org/repos/asf/spamassassin/branches/3.3/INSTALL>

### **Fuentes**

- With help of user phenixia2003 from LinuxQuestions.org Forums
- Thanks for editing [Eric Hameleers](https://docs.slackware.com/wiki:user:alienbob)
- Escrito originalmente por [John Ciemgals](https://docs.slackware.com/wiki:user:wisedraco)
- Traducido por: [Victor](https://docs.slackware.com/wiki:user:slackwarespanol) 2019/02/14 18:10 (UTC)

[howtos](https://docs.slackware.com/tag:howtos), [author wisedraco](https://docs.slackware.com/tag:author_wisedraco?do=showtag&tag=author_wisedraco)

From: <https://docs.slackware.com/> - **SlackDocs**

Permanent link: **[https://docs.slackware.com/es:howtos:network\\_services:install\\_openwebmail](https://docs.slackware.com/es:howtos:network_services:install_openwebmail)**

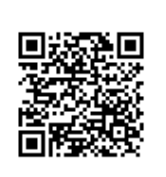

Last update: **2019/02/14 18:12 (UTC)**